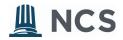

## **GENERATING A METRC API KEY**

## 1. CHECK YOUR PERMISSIONS

In order to remain in compliance, the METRC user retrieving an API key should have access to all Facilities for the Operator and be able to take perform any task in the METRC system. Typically, this is a Manager or Owner.

## 2. NAVIGATE TO YOUR USER PROFILE AND SELECT API KEYS

Select your user profile > API Keys

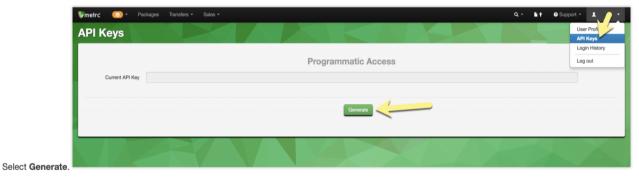

Copy the entire API key from the Current API Key field.

## 3. COPY THE ENTIRE API KEY AND SUBMIT

Data will begin transmitting soon! You only need <u>one</u> API key for all of the licenses you have access to.

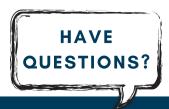

Please contact NCS Analytics via email at support@ncsanalytics.com